## **Self Service Password Reset Enrollment Process**

Please follow the instructions below in order to enroll your network ID with the Self Service Password Reset Portal. The enrollment is a mandatory phase of the process that will allow you to reset your password or unlock your network account as the need arises.

1. Login to the Self Service Password Reset Portal using the URL below. You can use any browser on any machine to gain access to this portal. You can enroll using your mobile Android or iPhone as well.

## **https://selfservice.nps.k12.nj.us**

2. Login to the portal using your network id and password as shown below

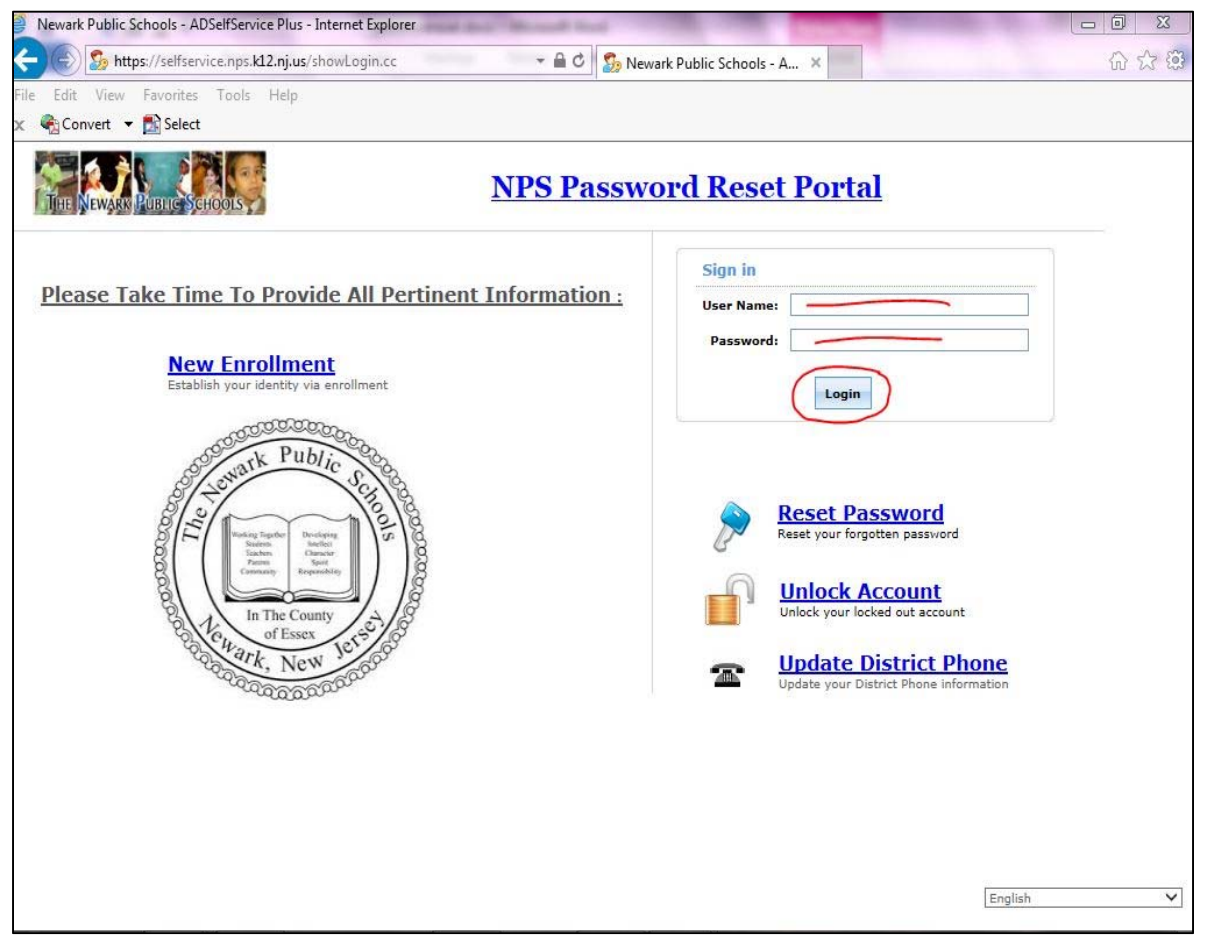

3. When you login for the first time, you will be presensted with the screen below to enroll your account in the system

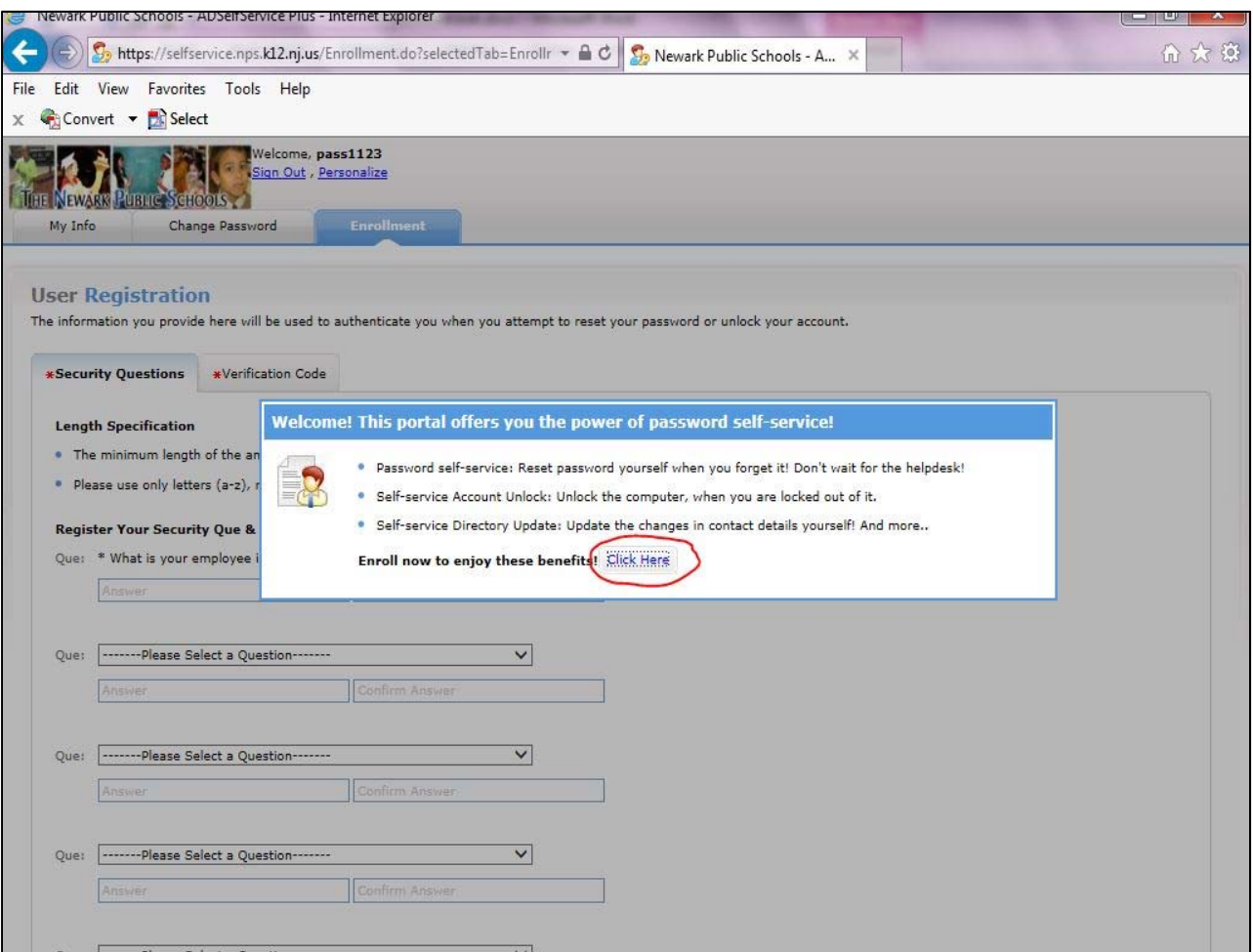

4. You are required to select five security questions and provide answer to those questions as part of the enrollment process as shown in the figure below.

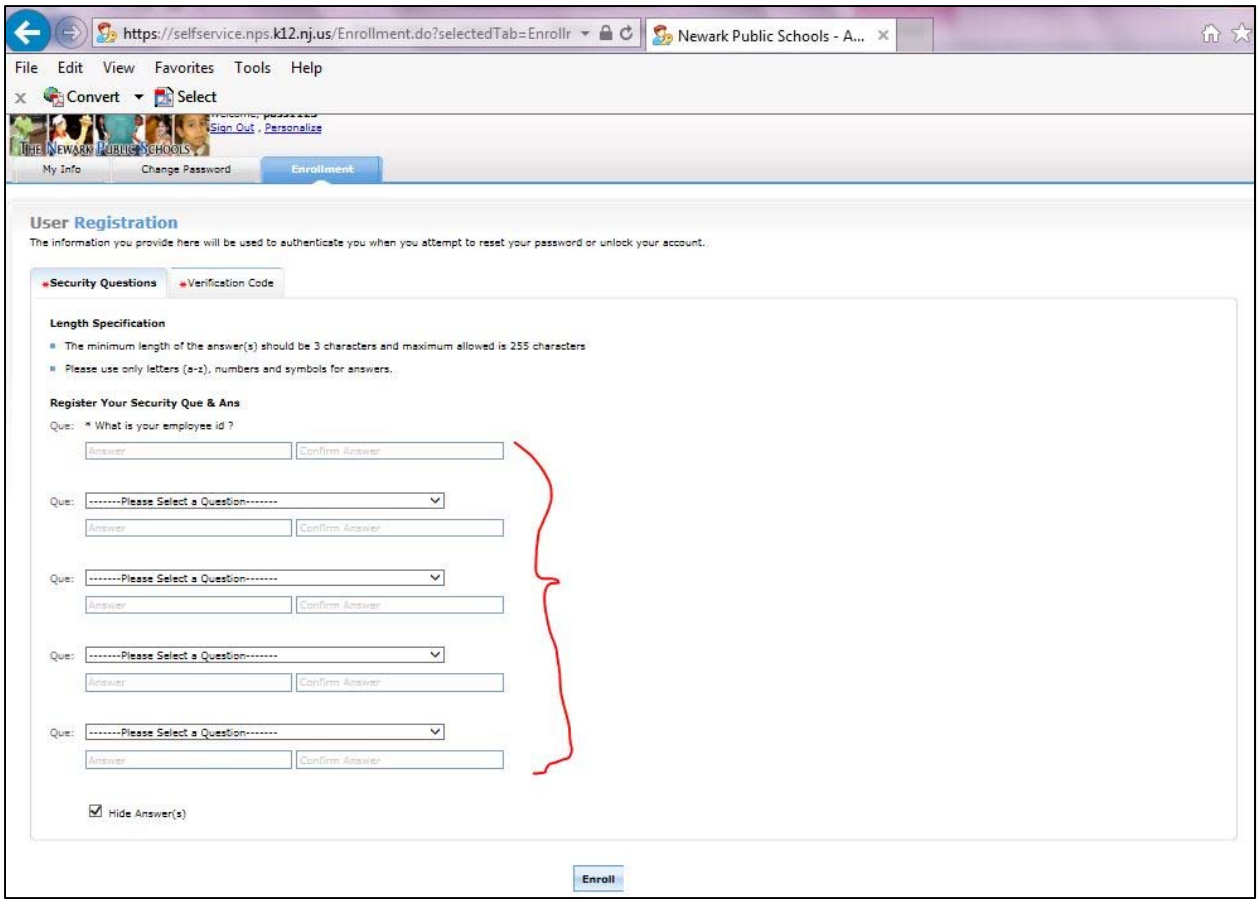

5. When done with the questions, DO NOT click on enroll. Instead click on the tab called Verification Code where you will be asked to enter a personal e‐mail address. See screen below.

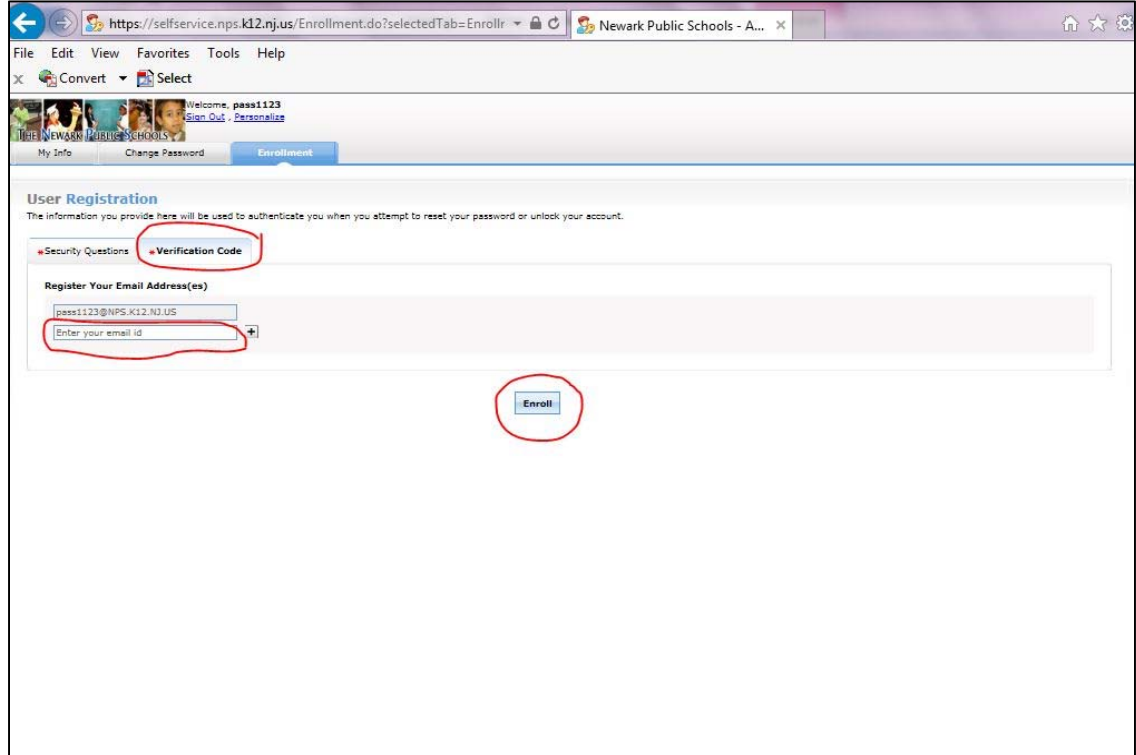

6. Please make certain to enter a personal e‐mail address and NOT your NPS e‐mail address. The system needs a personal e-mail address so it can send you the link to reset you password. Once you are done with the enrollment process, the system will display the message shown below. You can simply logout of the system as shown below.

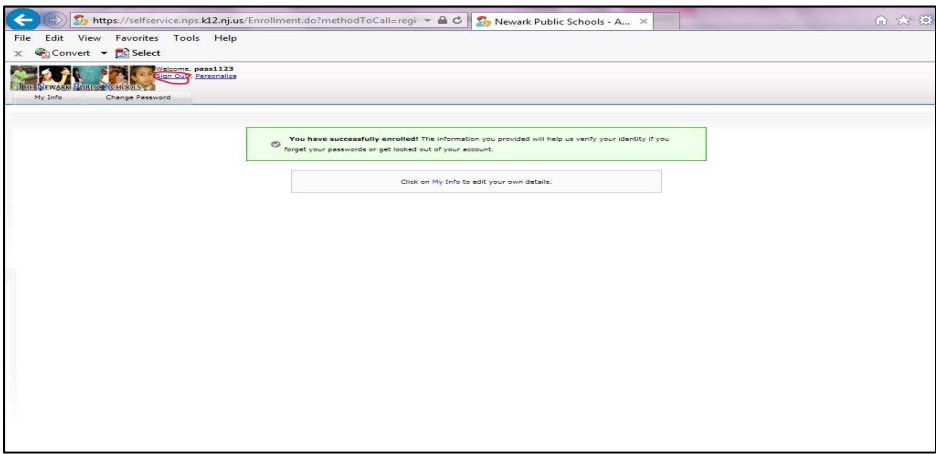